## HOW TO REGISTER AND TOP UP THE PREPAID VISA/MASTER CARDS

You can top up the KBZ Visa /Master Prepaid from online banking.

To do the visa/Master top up, you need to do the registration first. Then you can top up air time with no service / transaction charge.

You can directly top up from you Foreign currency USD account if you have and you can also top up from you current/saving MMK accounts with the topped-up date.

- 1. Please login for card registration.
- 2. Please login to KBZ mobile banking.
- 3. Please select the "Payments" from menu.
- 4. Please select the "Prepaid Card Registration"
- 5. Please "submit and confirm" after all the information are completely/correctly fill up.
- 6. Please enter "OTP" that you will receive in your registered mobile for online banking.
- 7. System will display successful alert for the card registration.

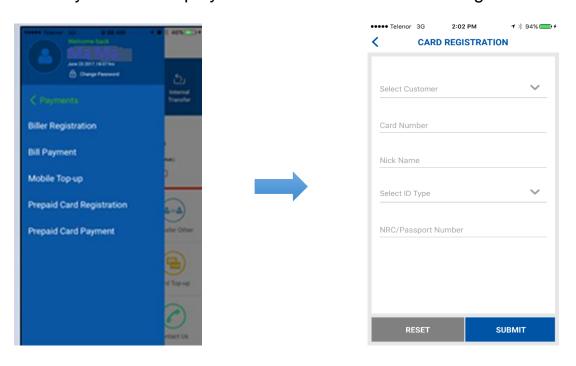

## HOW TO REGISTER AND TOP UP THE PREPAID VISA/MASTER CARDS

- 1. Then, you can top up the visa/master top up by selection the "Prepaid Card Top-up payment" from payment menu.
- 2. Please select the required information and the "submit"
- 3. Please "confirm" after you had confirmed all the info.
- 4. Then, you will receive the completed successful message.

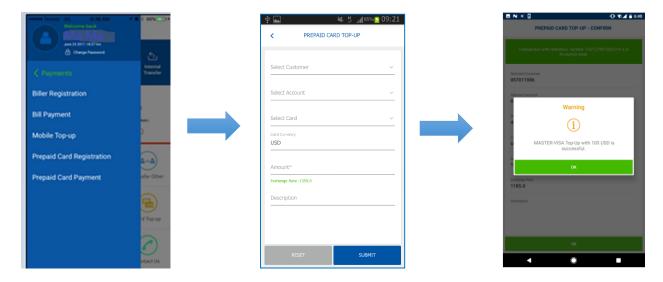

Please kindly contact to KBZ Call Center if you would like to know more information. Or you may also send and query via email.

Email: ibankingsupport@kbzbank.com

KBZ Call Center number: 09253260087, 09253260091, 09252332845

**#KBZBank #KBZOnlineBanking**